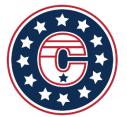

## LeagueApps Quick Reference Guide

A compiled list of links and "how-to's" for you account

<u>LeagueApps Coach, Parent and Player Main Help Menu</u>

Web Browser Access: <a href="https://njcolonials.leagueapps.com/">https://njcolonials.leagueapps.com/</a>

OR Download the App (some account admin features not available):

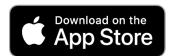

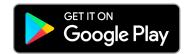

## Payment Help:

**HOW TO ADD, EDIT, OR DELETE A STORED CREDIT CARD** - Please note: You cannot delete a credit card when you have an outstanding balance on an unpaid invoice.

**HOW TO PAY OUTSTANDING BALANCES** 

**HOW TO PAY MULTIPLE OUTSTANDING INVOICES** 

## **Account Management:**

**HOW TO RESET YOUR PASSWORD** 

HOW TO ADD A SECOND PARENT OR SUPERVISOR TO YOUR FAMILY ACCOUNT

NAVIGATING AND USING YOUR PARENT OR PLAYER DASHBOARD

**CALENDAR SYNC** 

**RSVP FOR PARTICIPANTS** 

## **VIEW/DOWNLOAD THE CONTRACT AND WAIVERS**

\*\*web browser only - https://njcolonials.leagueapps.com/\*\*

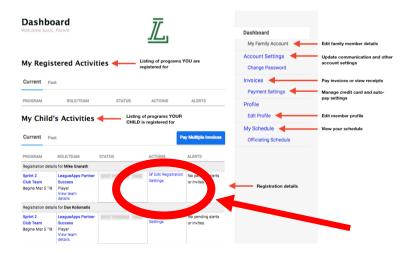

From your dashboard in web browser

- Actions column
- Edit Registration Settings.

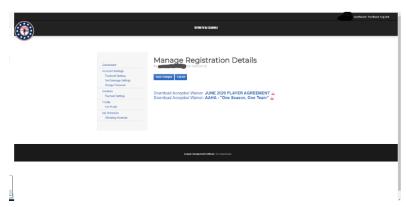

You can view or download the PDF file from this screen.